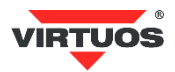

# **Základní instalační příručka**

# (Rev.1.0) CCD 2D skener čárových kódů Virtuos HT-861A (EHE0009 / EHE0010)

## **• Způsobilost a**

Toto zařízení bylo testováno a shledáno vyhovující limitům pro třídu A části 15 Pravidel FCC.

Toto zařízení bylo testováno a shledáno vyhovující podle těchto standardů vyžadovaných EMC Direktivou 89/336/EEC a doplněných Direktivou 92/EEC a 93/68/EEC: EN55022 (1992); EN55024 (1992); EN55082-1 (1998); EN60950-1.

#### **• Varování a upozornění**

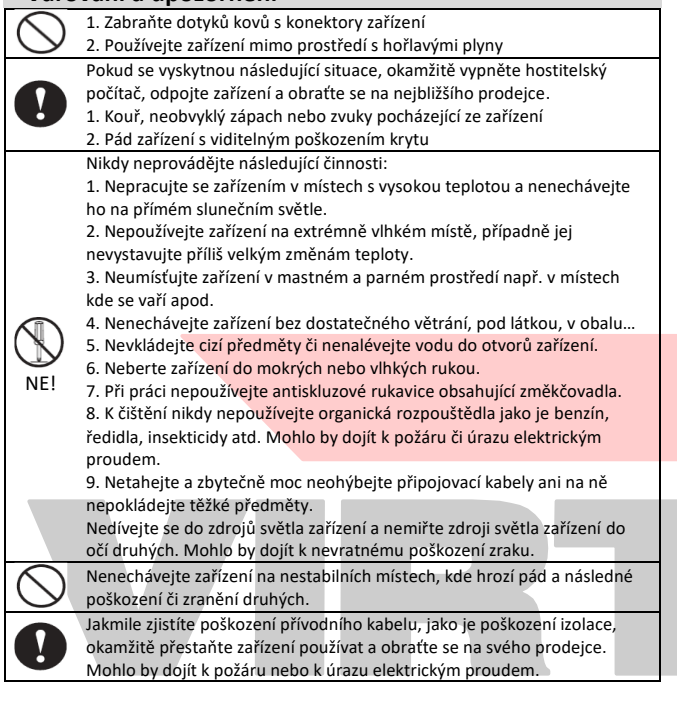

### **• Základní informace**

Tato příručka obsahuje stručný přehled informací nezbytných k instalaci produktu.

#### **• Specifikace čtečky**

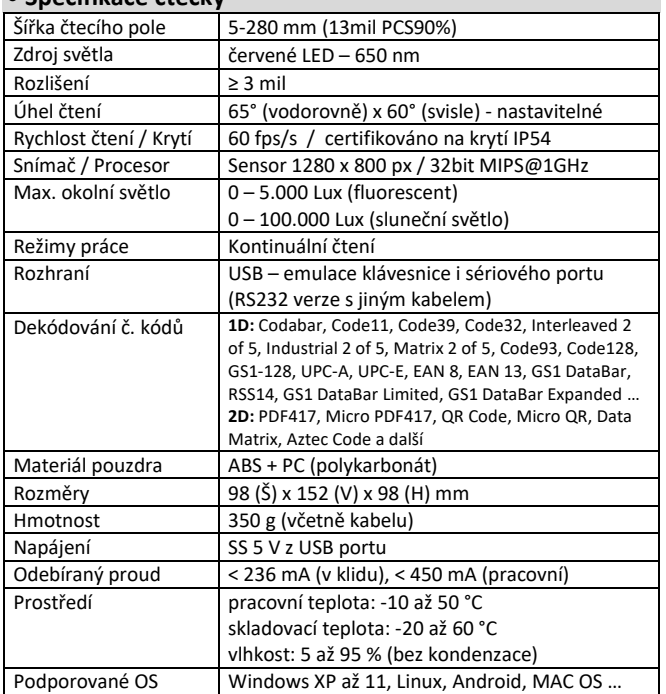

#### **• Vlastnosti**

- **→** Všesměrová, rychlá 2D čtečka detekce 1D i 2D kódů v jednom zařízení z papíru i obrazovky
- **→** Praktické odolné provedení, unikátní vzhled, stylový tvar, moderní design
- **→** Konstrukce vyhovující **IP54** prachu odolná, odolávající stříkající vodě
- **→** Stabilní provedení s možností nastavení úhlu čtení
- **→** Citlivý kamerový sensor pracující i za extrémního osvětlení (slunce…)
- **→** Připraveno pro mobilní platby čtení 2D kódů z mobilů a malých displejů
- **→** Rychlé dekódování čárového kódu 3 mil a obtížně čitelných kódů (rozmazané, pomačkané, nízký kontrast, vysoká hustota, dlouhý kód)
- **→** Čtení českých znaků v UTF-8 z textů ve 2D kódech
- **→** Emulace klávesnice i sériového portu RS232 přes USB připojení
- **→** Čtení všech hlavních druhů čárových kódů i s možností výběru typu
- **→** Automatický režim čtení
- **→** Nastavitelná zvuková a světelná indikace čtení kódů
- **→** Lze načítat i více kódů najednou
- **→** Možnost online upgrade firmware čtečky pro rozšíření funkčnosti či poprodejní servis
- **→** Podpora záměny oddělovacích znaků kódů specifikace GS1 za viditelný znak (např. 2D Datamatrix GS1 pro zdravotnictví – protipadělk. směrnice)

#### **• Obsah balení**

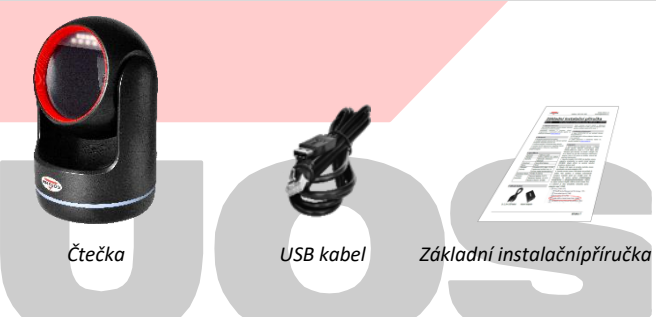

#### **• Instalace – připojení**

Přiložený kabel disponuje konektorem RJ50 na jednom konci a USB konektorem na straně druhé. Konektor RJ50 zapojte do skeneru. USB konektor připojte do USB portu počítače. Po připojení skener vydá akustický signál a operační systém Windows automaticky nainstaluje ovladač zařízení. Načtením libovolného čárového kódu ověřte správnou činnost skeneru. Pro test můžete použít čárové kódy z konce této příručky.

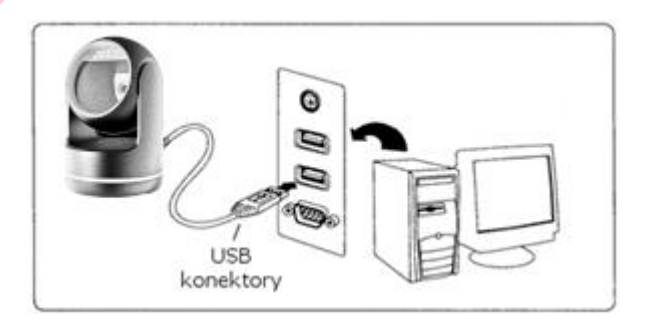

 V režimu emulace sériového portu je nutno do OS Windows doinstalovat ovladač – novější verze OS si tento ovladač samy najdou.

#### **• Obecné**

#### **Čtení čárových kódů**

Pokud je čárový kód malý, měli byste jej při čtení dát blíže ke čtecímu okénku čtečky, naopak je-li kód velký, měl by být o něco dál. Máte-li čárový kód vysoce odrazivý (např. povrch opatřený lakem), bude pravděpodobně třeba naklonit čárový kód pod úhlem, abyste eliminovaly odlesky světla směrem ke čtečce, a tak úspěšně čárový kód naskenovali.

Dovozce si vyhrazuje právo na změny v této publikaci, změny specifikace a dále změny na výrobku bez předchozího upozornění. Pro více informací kontaktujte Vašeho prodejce. Dovozce si vyhrazuje právo na změny v této publikaci, změny specifikace a dále změny na výrobku bez předchozího upozornění. Pro více informací kontaktujte Vašeho prodejce. **Strana 1**<br>Dovozce nenese zodpovědnost za technick

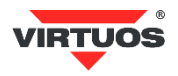

#### **Indikační LED diody**

Při úspěšném načtení čárového kódu na okamžik zhasne LED dioda a ozve se zvuk pípnutí (funguje tak v základním nastavení, lze měnit – viz programovací příručka).

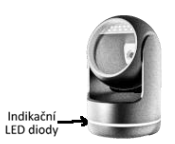

Při problému s přenosem dat se ozve 4x varovný tón, při načtení špatného konfiguračního kódu zazní varovný tón 1x.

#### **• Nejčastější odstranění závad**

Většina problémů, se kterými se během provozu skeneru můžete setkat, je způsobena nesprávným nastavením jeho parametrů. Tyto problémy můžete odstranit opětovným nastavením továrních parametrů podle následujících pokynů:

- 1. Odpojte datový kabel od počítače.
- 2. Kabel opět připojte.
- 3. Obnovte tovární nastavení načtením následujícího kódu:

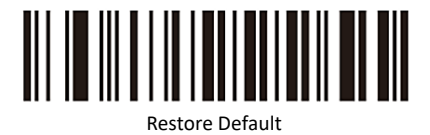

 4. Pokud po provedení těchto kroků závada přetrvává, postupujte podle návodu v programovací příručce nebo se obraťte na HOTLINE Virtuos.

#### **• Programování – nastavování skeneru**

Přestože se skener čárových kódů vyznačuje jednoduchou obsluhou a instalací, jde o složité elektronické zařízení a nastavení jeho parametrů vyžaduje určité znalosti v problematice čárových kódů.

Nenastavujte žádný z parametrů Vašeho skeneru, pokud nejste dostatečně seznámeni s jeho funkcí a pokud zcela neovládáte programovací proceduru. Nastavení požadovaných parametrů a funkcí se provádí načtením programovací příručky v anglickém jazyce. odpovídajícího čárového kódu přímo z této příručky – případně z kompletní

Pokud byste chtěli čtečku "zamknout" tj., aby nemohlo nedopatřením nebo náhodou dojít k přeprogramování, je možné výběrem volby **Enable/Disable Configuration** *(str. 6)* možnost nastavování zcela vypnout.

# **• Základní programovací kódy**

#### **Kapitola Data Interface** *(str. 7)*

Čtečky jsou k systému připojeny pomocí USB rozhraní. Umožňují však emulovat buď klávesnici (základní nastavení), nebo virtuální sériový port:

a) *USB HID-KB* – emulace klávesnice

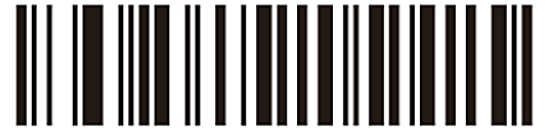

USB KB – výchozí nastavení

b) *USB Serial* – virtuální sériový port

 Po aktivaci načtením níže uvedeného kódu najdete číslo příslušného COM portu ve Správci zařízení. Pokud se tam neobjeví a bude tam *Neznámé zařízení*, může se tak stát u starších či nezaktualizovaných OS, je nutné zpravidla doinstalovat do systému ovladač.

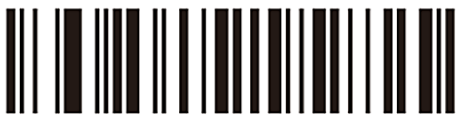

USB To Serial Port (Virtual COM)

c) *RS232* – standardní plné sériové rozhraní

Aby tato volba fungovala, je nutné mít čtečku s připojovacím kabelem ukončeným speciálním konektorem DB9 + DC pro externí napájení 5V**.** Tuto volbu tedy se čtečkou s USB konektorem vůbec nepoužívejte. My ji zde záměrně neuvádíme a nastavovací kód je tak dostupný jen z programovací příručky!

#### **Keyboard Layouts setting** *(str. 10 - 18)*

V módu emulace klávesnice posílá čtečka načtené znaky z kódu tak jako byste je napsali na klávesnici. Posílá je ovšem bez návaznosti na nastavení jazyka Vaší skutečné klávesnice. Tj. v případě, že máte nastavenu českou klávesnici v systému a čtečka má např. anglickou, budou čísla čtena jako české znaky – např. kód 12345 jako +ěščř. Je bezpodmínečně nutné mít nastavenu čtečku na stejné rozložení klávesnice jako je systém, v případě češtiny volbu **Czech** -> Česká.

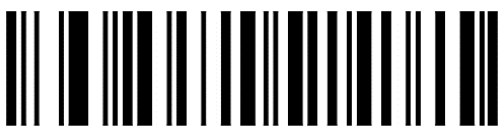

Czech (QWERTZ) – výchozí nastavení

V programovací příručce najdete nastavení pro další jazyky, např. pro Polsko, Slovensko, Německo, Francii, Turecko atd. Pokud by nebyl v příručce Vámi požadovaný jazyk, případně v některých specifických případech je možné použít tzv. univerzální režim, kdy nejsou znaky zadávány přímými stisky kláves, ale pomocí tzv. ALT mode. Znaky čtečka zadává kombinací stisku klávesy ALT a příslušného čísla znaku na numerické klávesnici. Toto nastavení se vyvolá načtením tohoto řídícího kódu :

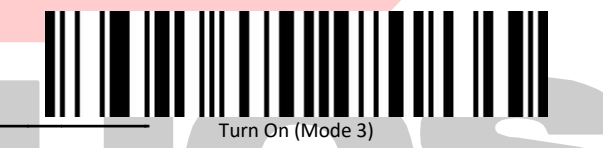

Tento režim má však poněkud větší režii, každý znak vyžaduje minimálně 4x víc stisků kláves, a proto je pomalejší. Doporučujeme ho využívat pouze v nejnutnějších případech, anebo při požadavku na posílání českých znaků z 2D kódů v UTF-8 kódování, viz další kapitola na straně 3. Návrat zpět do režimu plné klávesnice se provádí načtením tohoto kódu:

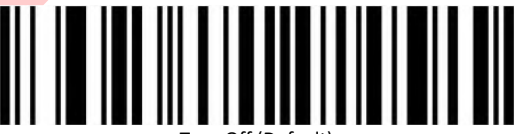

Turn Off (Default)

#### **USB Keyboard Transfer Speed** *(str. 8)*

Rychlost vkládaní znaků ze čtečky směrem do zařízení v režimu emulace USB klávesnice lze měnit pomocí nastavení **USB Keyboard Transfer Speed**.

Toto nastavování je vhodné v případech, kdy nebude připojené zařízení "stíhat" přijímat znaky a bude tedy nutno zpomalit.

Možnosti jsou *Low* (pomalá) – ta je nastavena z výroby, dále lze volit *Middle* (střední), *Hirgh* (rychlá). Přesnou prodlevu je možno nastavit volbou *Custom Sending Speed*, kde je nutno po načtení nastavovacího kódu přečíst dvě číslice v rozsahu 02 - 50 + kód Save z přílohy na konci programovací příručky **Appendix 1 – Data and Edit barcode** (str. 56 - 55).

#### **Verze firmware čtečky** *(str. 5)*

Ziištění aktuální verze mikrokódu (firmware) čtečky, který řídí všechny funkce čtečky a může být požadován při kontaktování podpory, vrátí čtečka po načtení následujícího řídícího kódu:

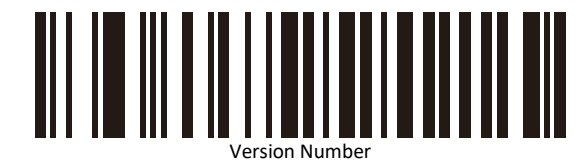

Dovozce si vyhrazuje právo na změny v této publikaci, změny specifikace a dále změny na výrobku bez předchozího upozornění. Pro více informací kontaktujte Vašeho prodejce. Dovozce si vyhrazuje právo na změny v této publikaci, změny specifikace a dále změny na výrobku bez předchozího upozornění. Pro více informací kontaktujte Vašeho prodejce. **Strana 2**<br>Dovozce nenese zodpovědnost za technick

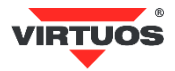

#### **Repeat Barcode Detection** *(str. 20-21)*

V režimu automatického čtení může docházet k nechtěnému opakovanému načítání stejného kódu ještě dříve, než je odstraněn ze zorného úhlu čtečky. Doporučujeme prodloužit čekací čas, než začne čtečka znovu číst. Prodlevu nastavíte pomocí kódů z kapitoly *Repeat Barcode Detection* z programovací příručky. Lze volit tyto časy: 500 ms, 750 ms (výchozí), 1s a 2s.

#### **Inverse Color Barcode Setting** *(str. 30)*

Čárové kódy mohou být v některých případech tisknuty inverzně (1D, DataMatrix a Aztec). V tom případě je nutné čtečku přepnout, resp. zapnout ten typ, který preferujete. V případě volby čtení obou druhů *Both* počítejte s pomalejším čtením, proto čtečka v základním nastavení inverzní kódy ignoruje.

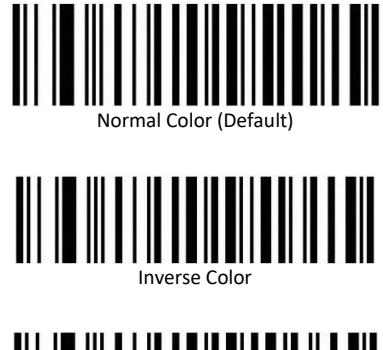

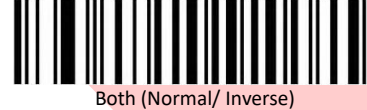

#### **Beeper and LED notifications** *(str. 21 - 23)*

V základním nastavení čtečka akusticky signalizuje zapnutí a úspěšné načtení kódu. Pomocí nastavovacích kódů této kapitoly lze měnit chování čtečky v těchto režimech. Kupříkladu vypnutí tónu při úspěšném načtení kódu je možno provést přenastavením položky *Decode Success Sound Setting (str. 22)*. Vypnutí se provede načtením kódu **Off**:

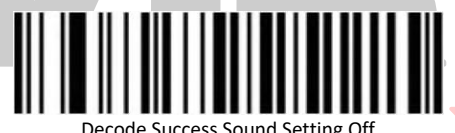

A opětovné zapnutí, které je i výchozím, aktivujete volbou **On**:

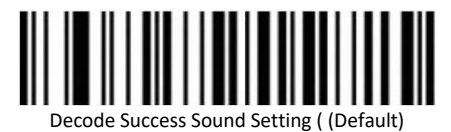

#### **Barcode Type Selection** *(str. 31)*

Pokud víte, jaké typy čárových kódů budete načítat, je vhodné "usnadnit" čtečce hledání kódů tím, že povolíte jen ty kódy, které používáte. V této kapitole tedy například zakážete nejprve všechny kódy a poté povolíte buď 1D nebo 2D kódy. Čtení kódu se tím zrychlí. V dalších kapitolách lze dokonce zakázat jednotlivé typy 1D nebo 2D kódů, jako např. QR, EAN, Code 39 atd.

#### **Prefix and Suffix Configuration** *(str. 24 - 28)*

Před a za každý načtený kód lze doplnit až 10 libovolných znaků. Tento prefix či suffix lze dokonce podmínit jen pro určitý typ kódu. K naprogramování je třeba používat tabulky znaků (Appendix 3) a tabulku typů kódů (Appendix 2) z příloh na konci programovací příručky. Příklady programování najdete v anglickém jazyce na konci programátorské příručky. Záměrně zde návod na nastavování prefixu a sufixu neuvádíme, neb tato problematika přesahuje rozsah základního návodu a je třeba určitých speciálních znalostí uživatele. Pro konkrétní nastavení je možné kontaktovat podporu HOTLINE Virtuos, kde Vám připraví konkrétní postup nastavení.

#### **• Čtení českých znaků z 2D kódů v UTF-8**

2D kódy díky své kapacitě umožňují přenášet více informací a jednou z nich může být i TEXT. Ten by měl podle definice většiny čárových kódů obsahovat pouze znaky ze základní tabulky ASCII, tj. 20h-7Fh. Tím je však omezen výběr znaků a nelze tak přenášet speciální znaky s diakritikou a další. Čtečka umí pro tento způsob využití přenášet znaky z textové části 2D kódů QR, DataMatrix … v kódování UTF-8. Aby se tak stalo, je nutné před tím čtečku přepnout do univerzálního režimu klávesnice tzv. ALT mode – **Enable Virtual Keyboard (Mode 3)** – viz strana 2 tohoto návodu.

Načtením následujícího QR kódu si to můžete vyzkoušet:

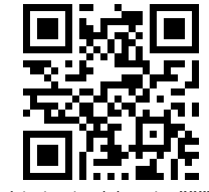

QR kód obsahující znaky **ěščřžýáíé**

Návrat zpět provedete tak, jak je uvedeno na straně 2 – načtením kódu **Turn Off**, kterým se čtečka vrátí zpět do posílání znaků pomocí jednoduchého stisku kláves – bez klávesy ALT.

#### **• Nastavení interpretace neviditelného znaku GS** *(str. 19)*

Čtečka umožňuje nastavit interpretaci neviditelného znaku FNC1 GS (Group Separator) – ASCII 1Dh buď v režimu záměny za jiný zobrazitelný znak. Lze volit mezi znaky **|**, ^**]**, **]**, **Ç** nebo **<GS>**. A nebo posílání kontrolních znaků terminálovými zkratkami jako **CTRL+]**, což je defacto právě <GS>, anebo za Čtečku buď přepnete do režimu posílání kontrolních znaků pomocí terminálových zkratek:

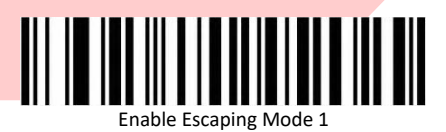

V tomto případě se GS bude posílat jako **CTRL+]**. Tento režim opět vypnete načtením tohoto kódu:

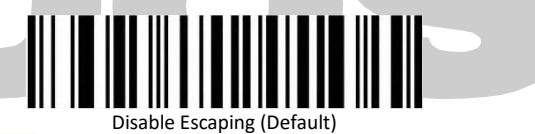

Toto nahrazování se používá především u čárových kódů typu GS1-128 a GS1-DataMatrix ve zdravotnictví na značení léků, nástrojů atd. Příkladové označení léků s jedním GS znakem:

#### PC∙ 05000456013482

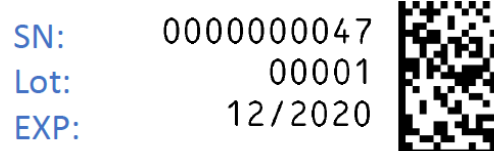

#### 0105000456013482172012001000001<GS>210000000047

Toto nahrazování znaku <GS> je třeba sladit s Vaším pokladním softwarem. Bude-li to třeba, kontaktujte podporu HOTLINE Virtuos.

#### **• Další kódy**

 Další kódy umožňující zapínaní/vypínání jednotlivých druhů kódu, nastavení ukončovacího znaku a další speciální nastavení najdete v programovací příručce v anglickém jazyce.

Tato nastavení jsou specifická pro určitá speciální použití a DŮRAZNĚ NEDOPORUČUJEME je zkoušet, aniž byste věděli, co dělají. Dále nedoporučujeme načítat nastavovací kódy z jiných příruček a návodů, k dané čtečce se nevztahující. Všechny tyto úkony mohou vést k zablokování čtečky a její nutné opravy v servisním středisku!

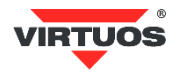

V případě dalších dotazů a upřesnění neváhejte kontaktovat podporu HOTLINE Virtuos, viz telefon a e-mail uvedený výše v hlavičce návodu.

**• Testovací kódy (CODE\_39 + QR code)**

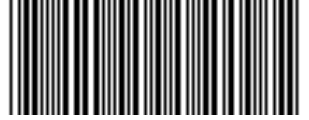

Q W E R T Y

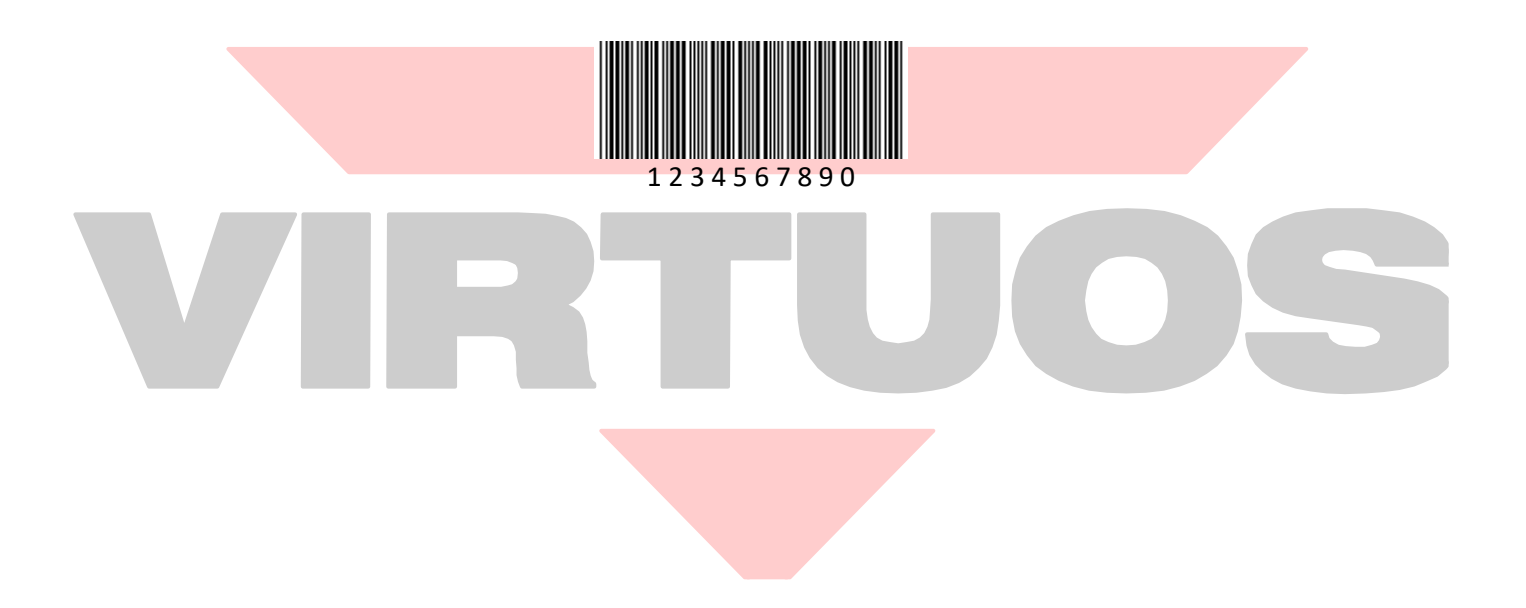